# KULINEで学外から 図書を取り寄せる

# KULINEで学外から 図書を取り寄せる

# KULINEで字外から 図書を取り寄せる

# KULINEで字外から 図書を取り寄せる

# KULINEで学外から 図書を取り寄せる

#### 必要な図書が学内にない…

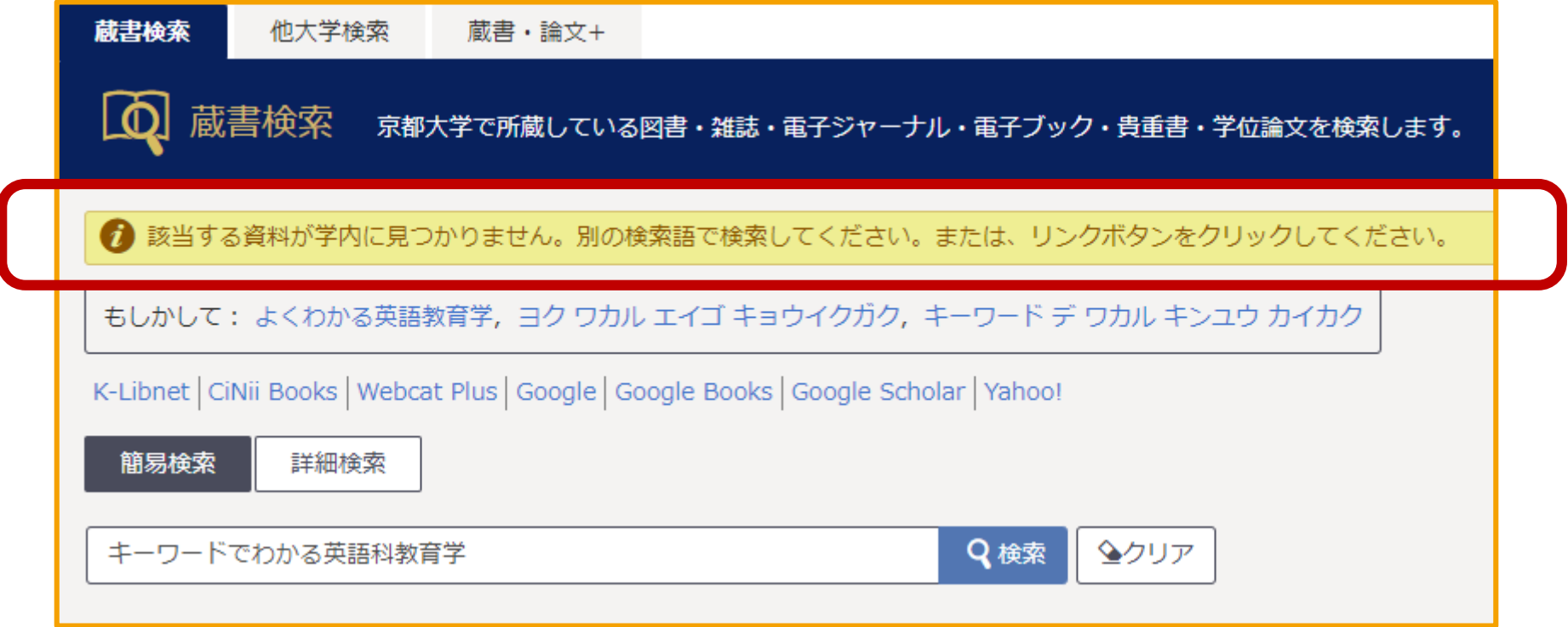

必要な図書をKULINEで検索したら、学内では所蔵していないとわかりました。 一体どうしたらいいでしょうか。

#### 学外からの取り寄せ申込み

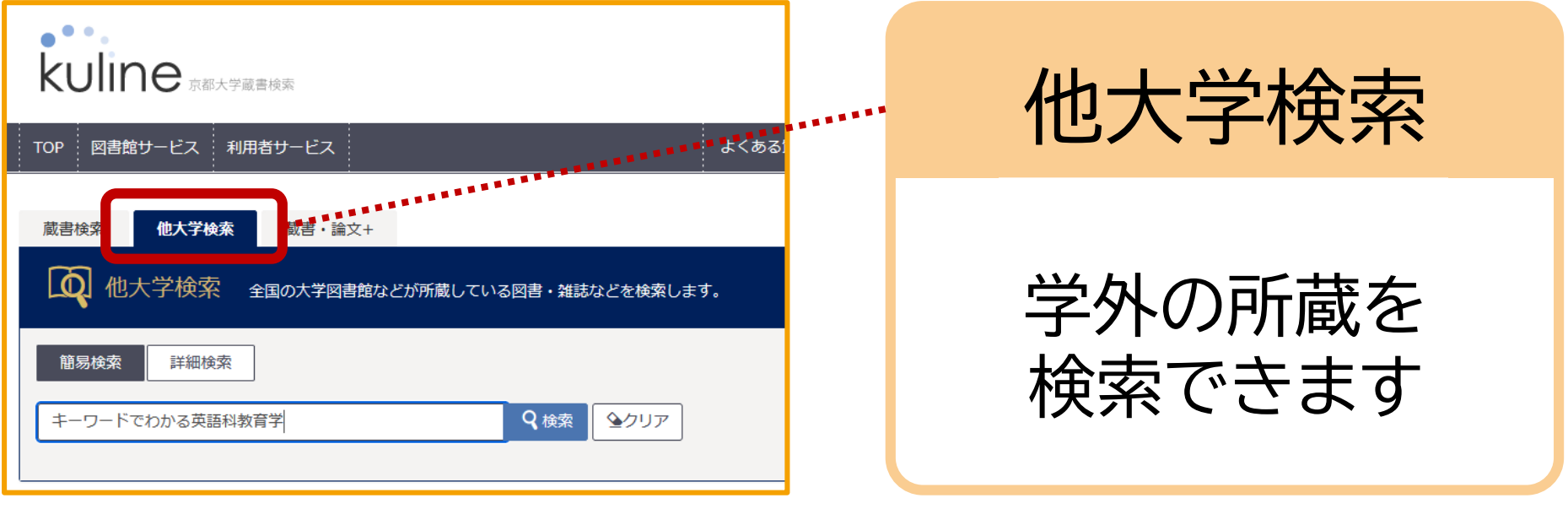

そんなときは学外からの図書取り寄せサービスを活用しましょう! このサービスは原則有料です。

# 申込手順にっいて

### 学外からの取り寄せ申込み

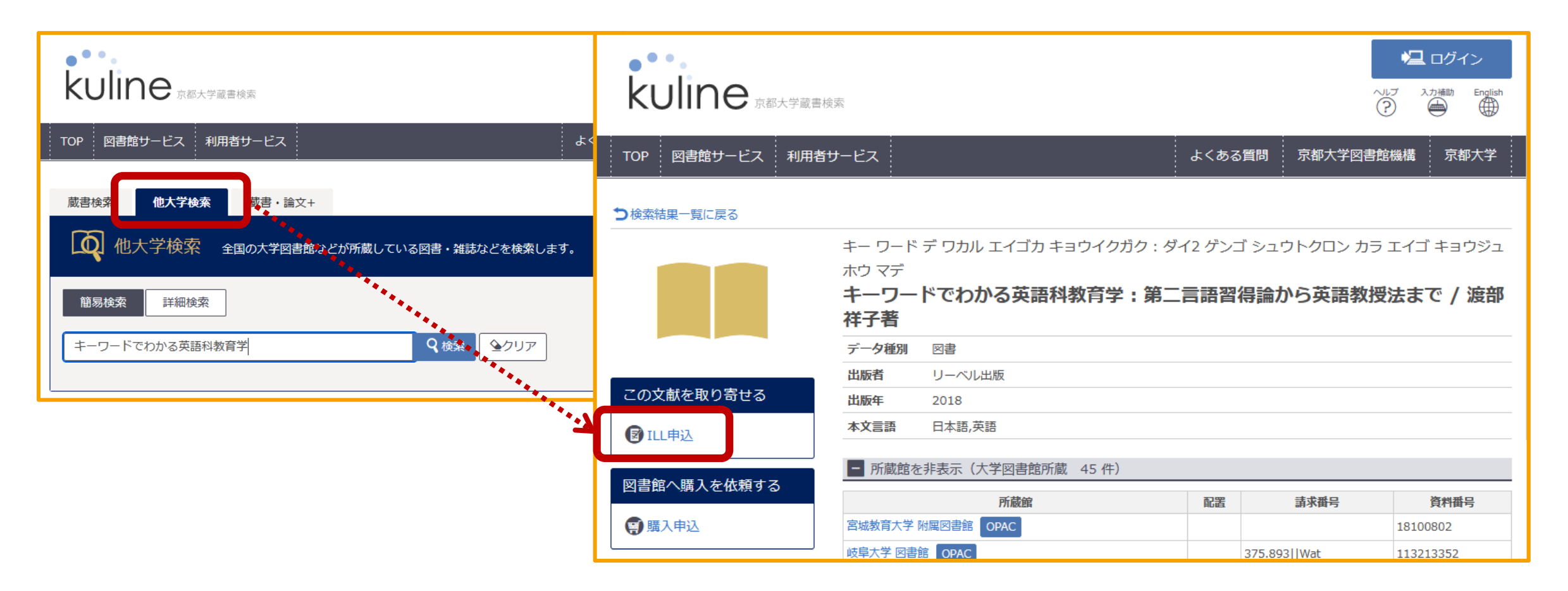

「他大学検索」タブから学外の所蔵を検索し、画面左側の「ILL申込」リンクから 図書の取り寄せを申し込むことができます。

#### KULINEではヒットしなかった場合

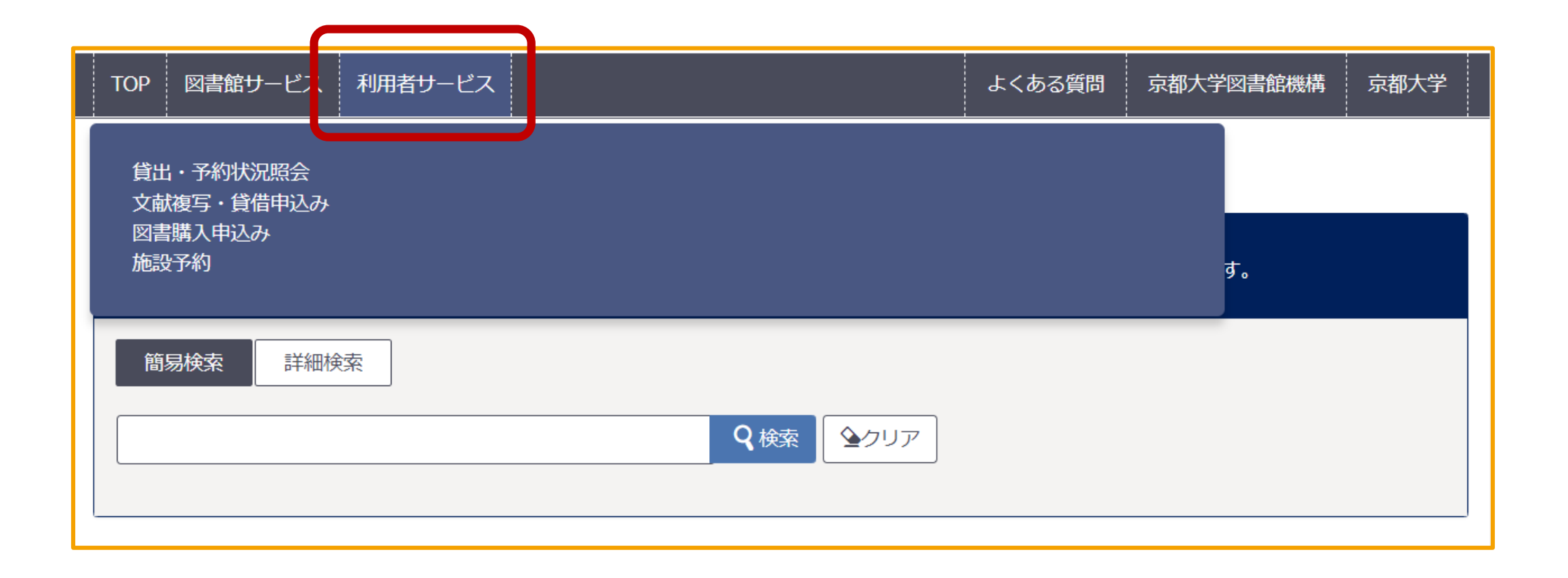

「他大学検索」でも資料が見つからなかったときは、ヘッダメニューの 「利用者サービス」タブから「文献複写・貸借申込み」をクリックしてください。

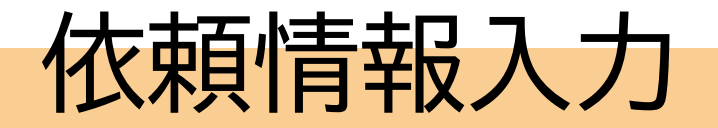

#### 1 申込方法「現物貸借」を 選択

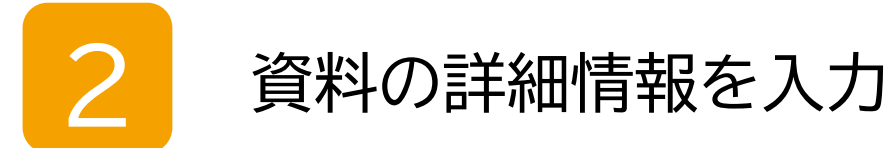

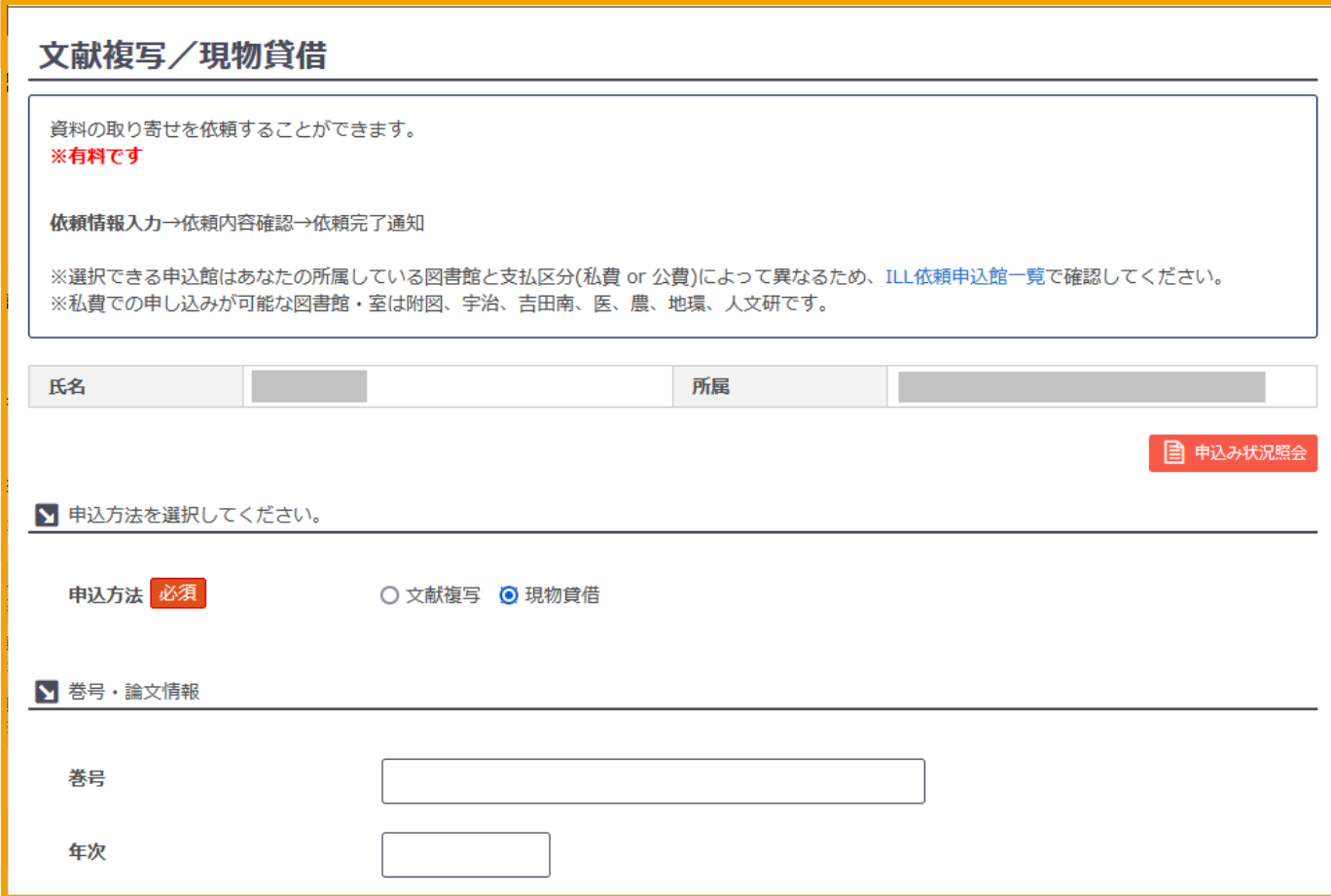

すると依頼情報入力画面に移ります。 ログインが求められたら、ECS-IDまたはSPS-IDでログインしてください。

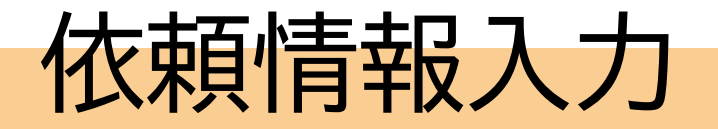

#### 1 申込方法「現物貸借」を 選択

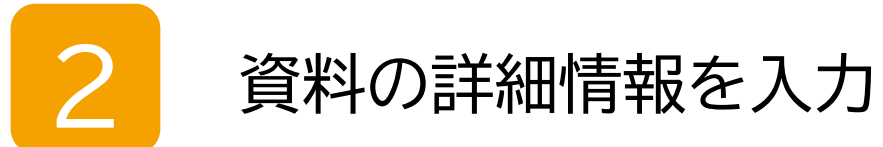

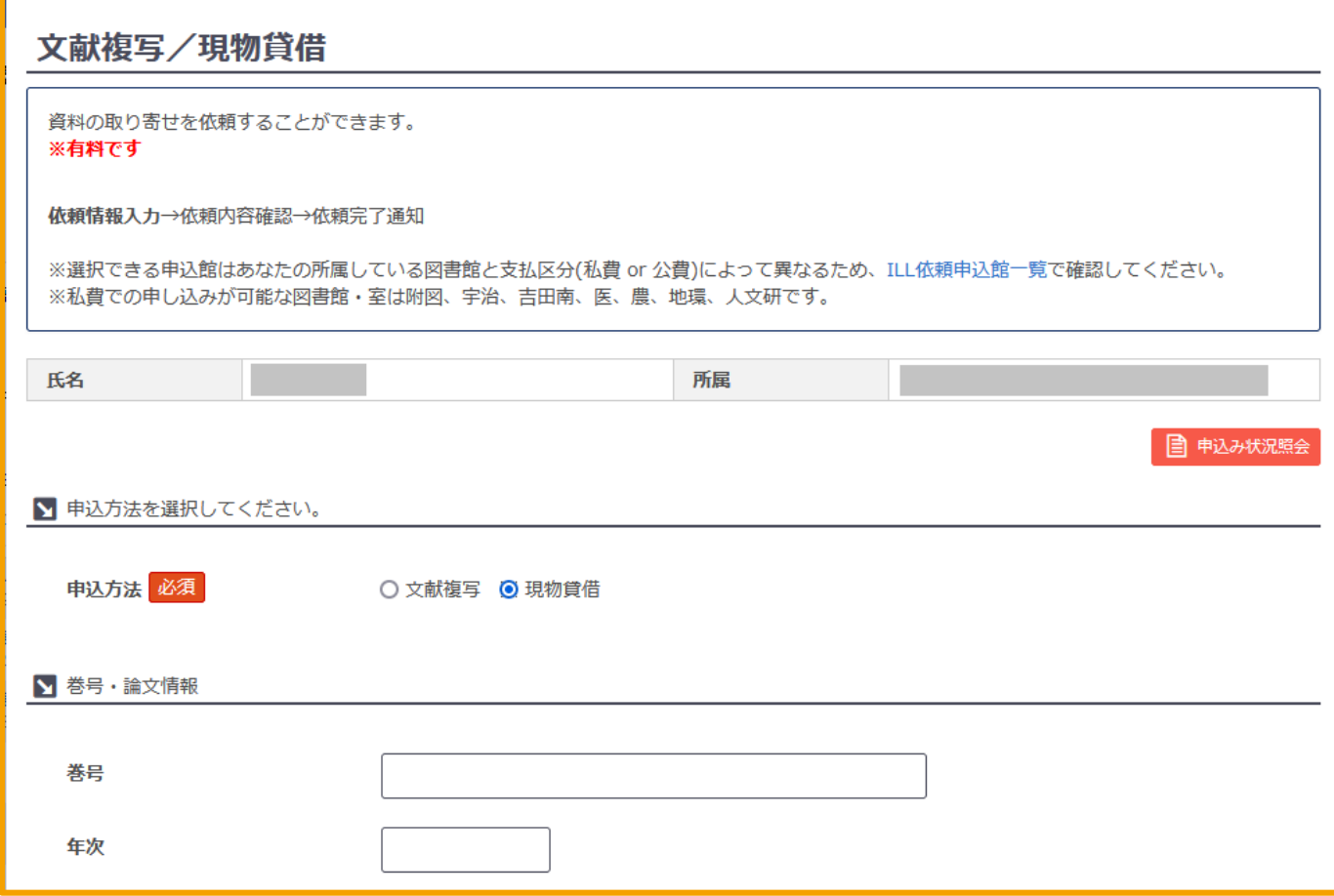

申込方法は「現物貸借」を選択し、入力項目に従って、わかる範囲で資料の詳細情報を入力してください。

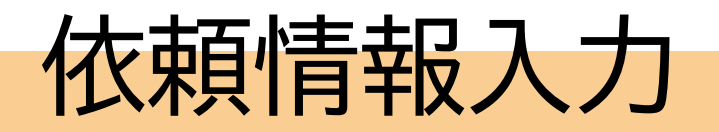

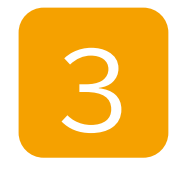

必須項目を選択 ● 依頼範囲 (国内/海外)

- ⇒ 取り寄せにかかる 日数や料金に影響します。
- 館内利用の可否
- 4 連絡事項があれば 通信欄へ

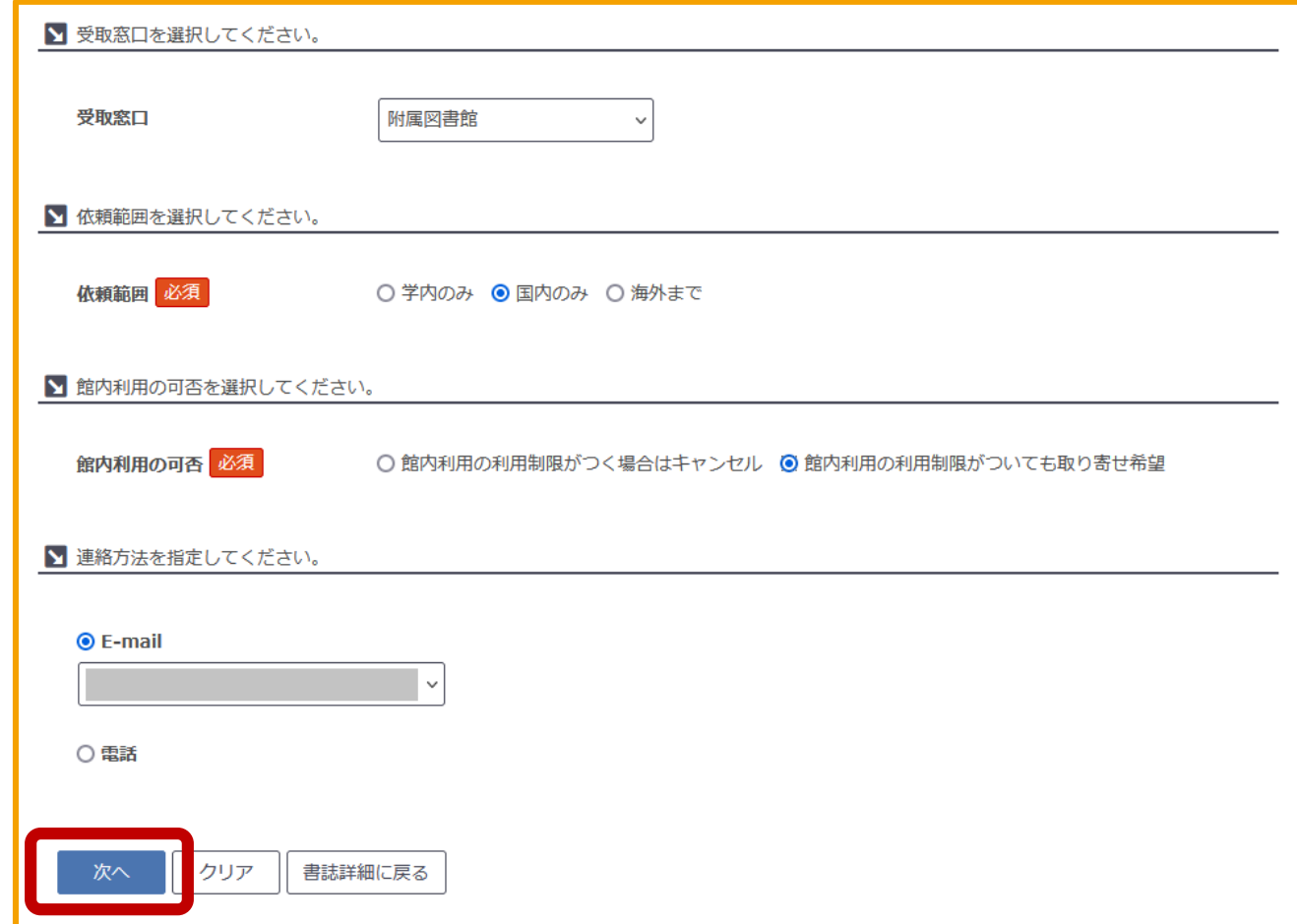

必要事項の入力が完了したら、「次へ」をクリックしてください。

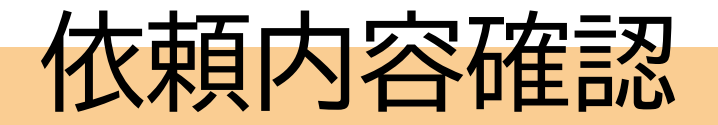

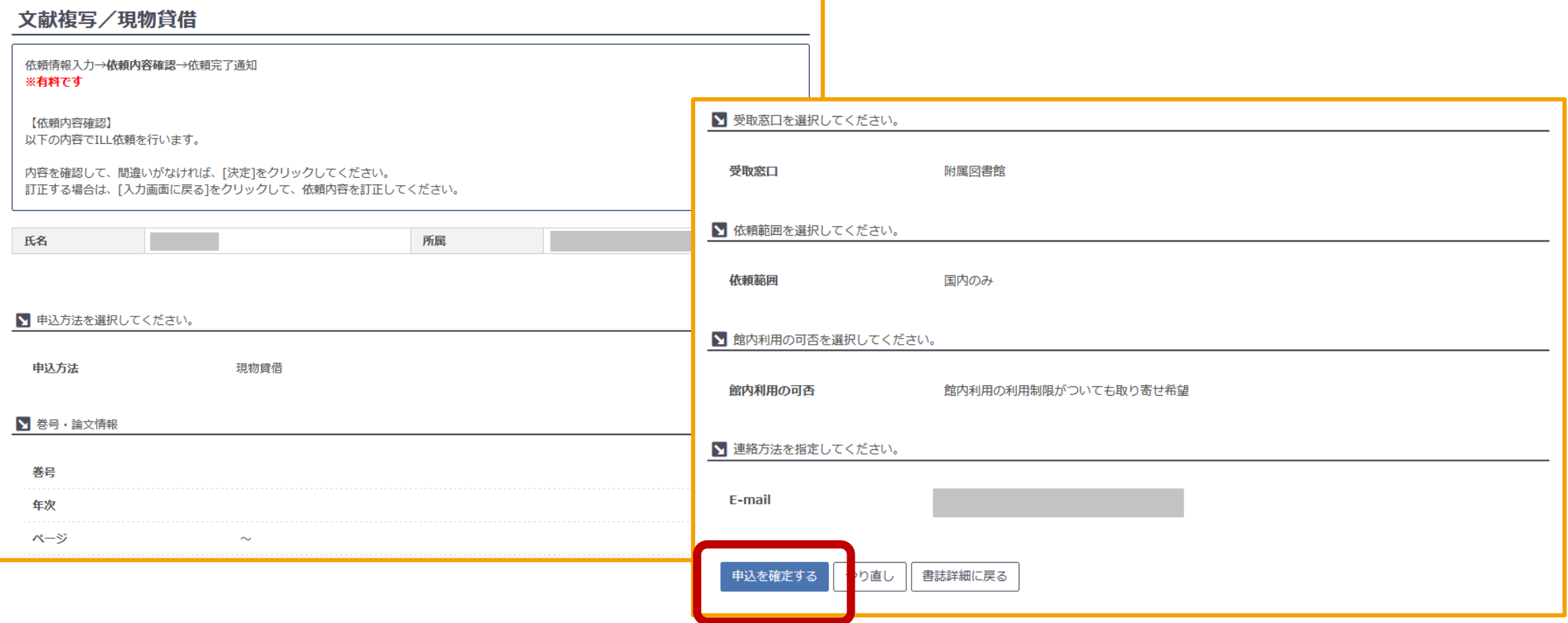

入力した依頼内容に間違いなければ、「申込を確定する」をクリックしてください。 これで申込は完了です。

#### 進捗状況の確認方法

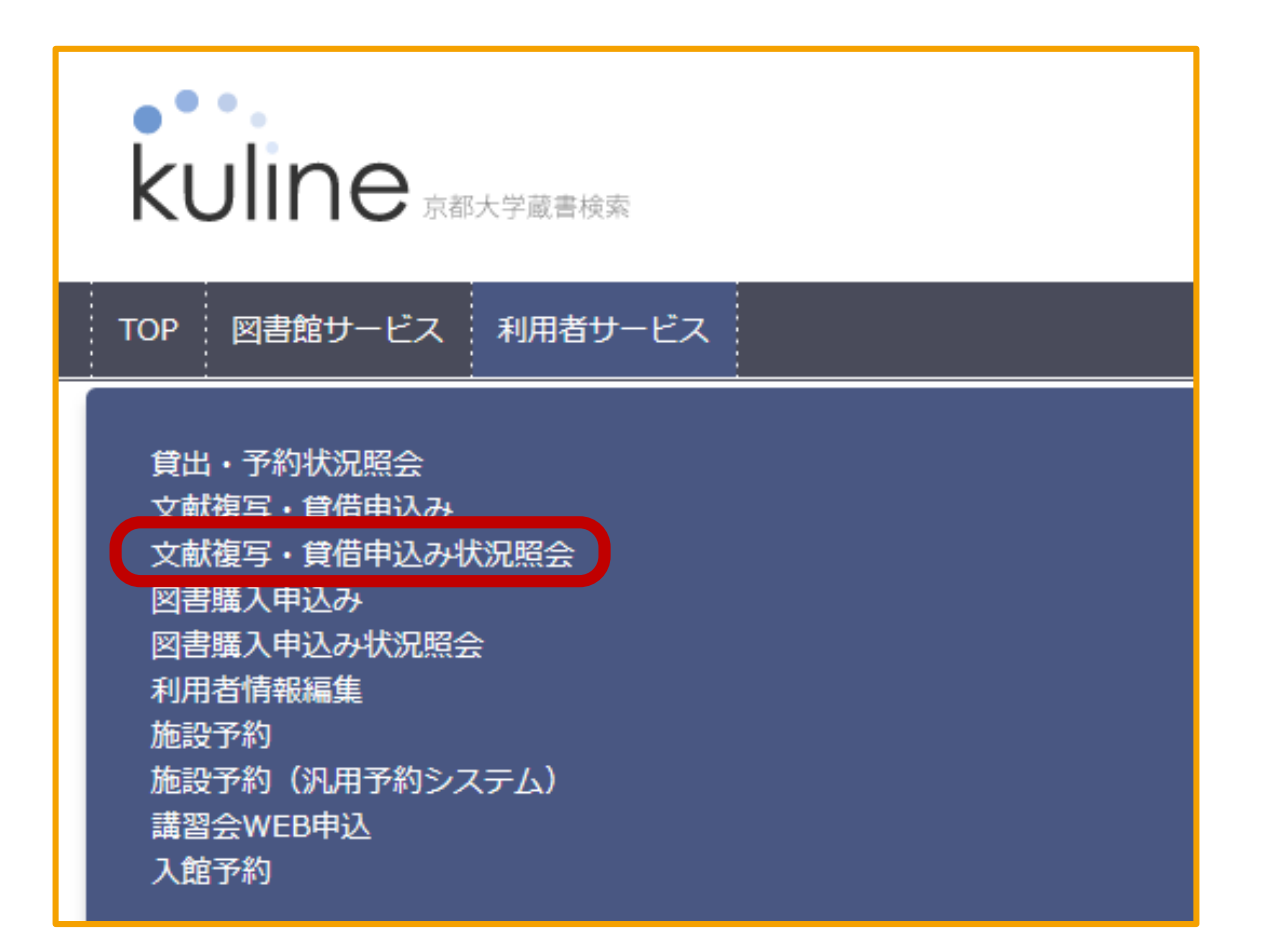

依頼の進捗状況は「利用者サービス」タブの「文献複写・貸借申込み状況照会」から確認できます。

#### 進捗状況の確認方法

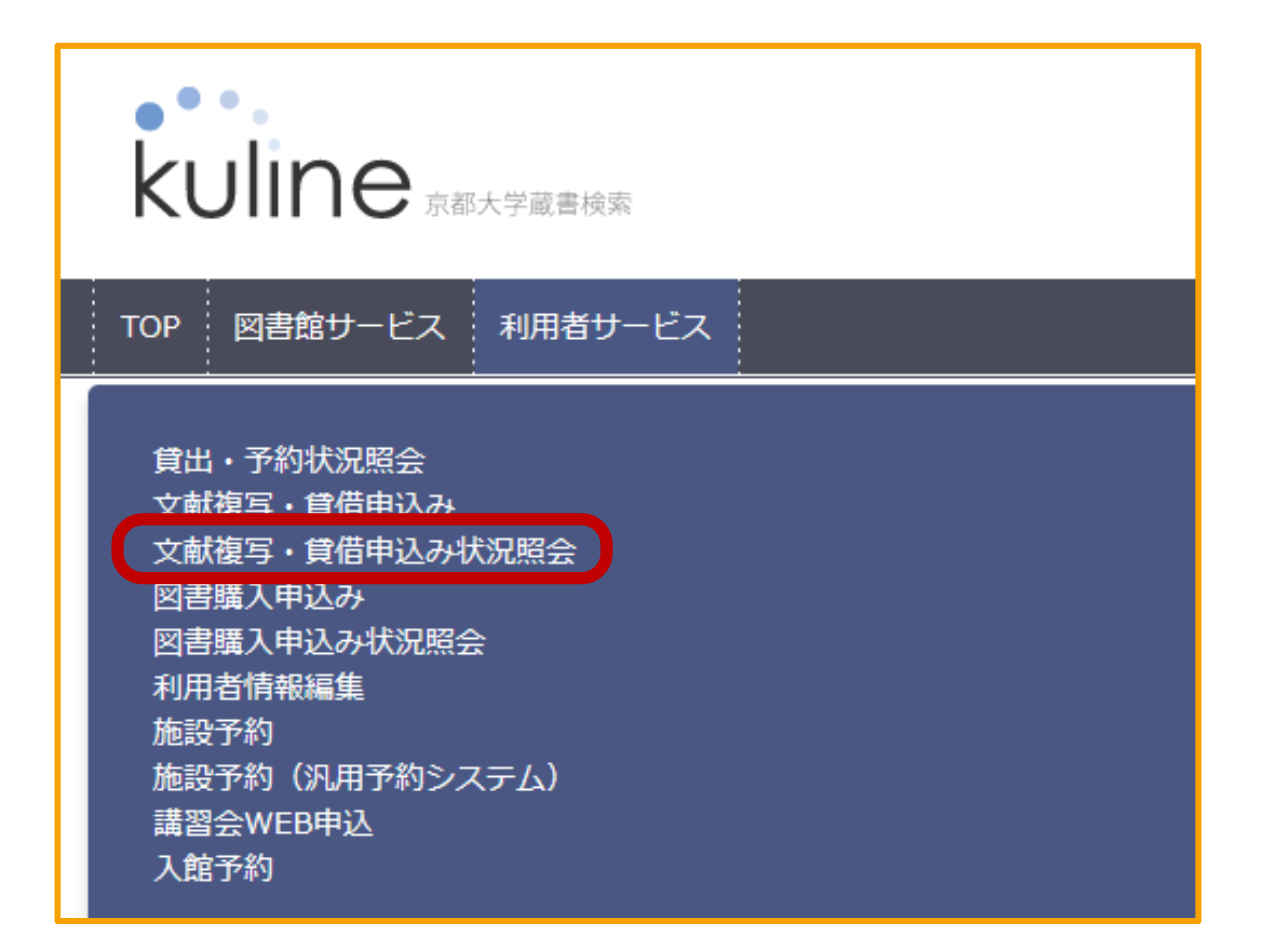

図書の受け渡し準備ができたら、メール等でお知らせします。

# 料金にっいて

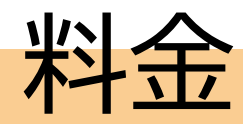

### ● 往復の送料負担が必要 ● ほかに基本料がかかることも

学外から図書を取り寄せる際には、往復の送料がかかります。 送料の他に基本料等がかかることがあります。

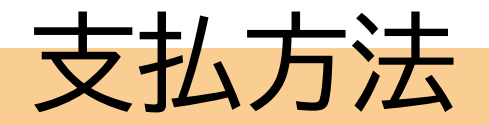

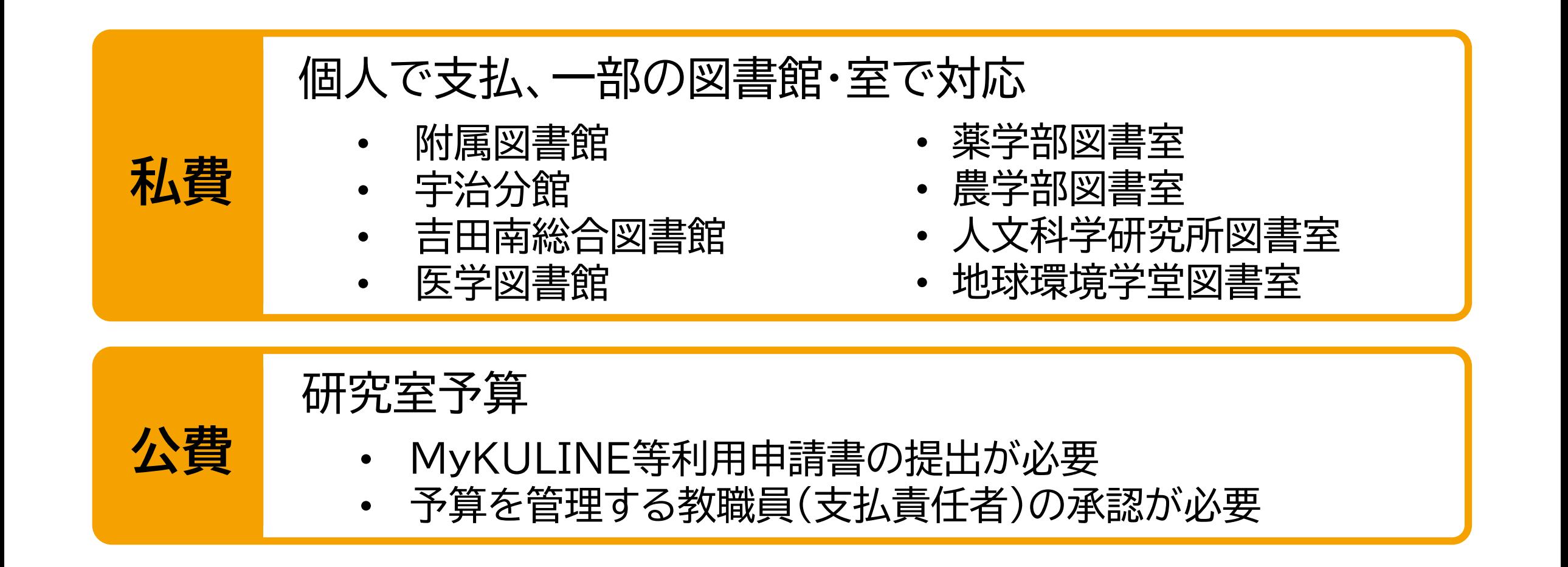

支払方法は私費と公費のどちらかを選ぶことができます。 私費が使えるのは一部の図書館・図書室に限ります。

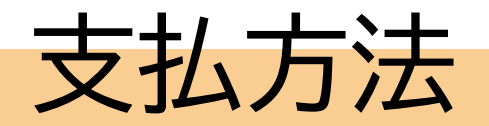

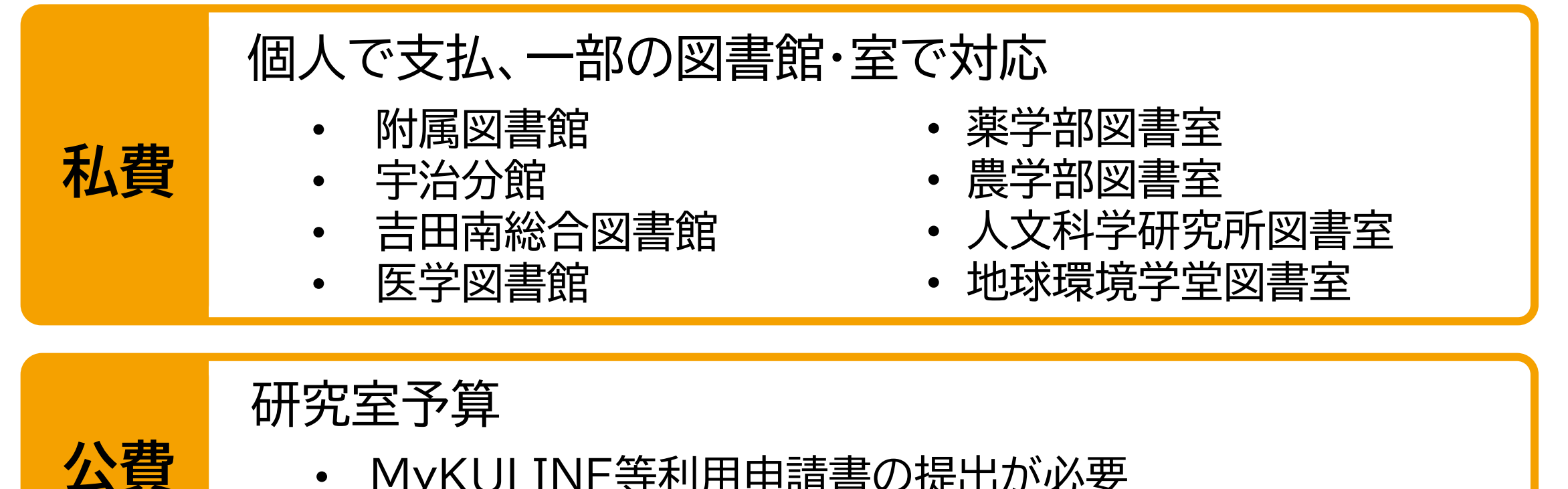

- MyKULINE等利用申請書の提出が必要
	- 予算を管理する教職員(支払責任者)の承認が必要

一方、公費を使うにはMyKULINE等利用申請書の提出が必要です。 詳しくはご所属の図書館・図書室にご相談ください。

## ご視聴ありがとうございました